### Table des matières

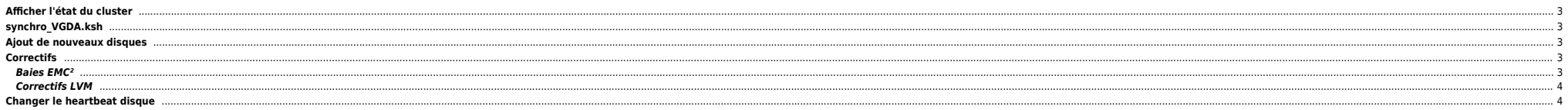

### <span id="page-2-0"></span>**Afficher l'état du cluster**

lssrc -g cluster clfindres

# <span id="page-2-1"></span>**synchro\_VGDA.ksh**

En HACMP 5.3, [varyonvg -u -b / importvg -L](http://bazar.ndlp.info/doku.php/informatique:nix:ibm:ibm_aix_lvm#mettre_a_jour_la_map) ne fonctionne pas toujours correctement (cf.<http://wiki.depuille.net/index.php/HACMP>)

```
#!/bin/ksh
# On determine les vg appartenant au cluster, ainsi que leur groupe de ressource
/usr/es/sbin/cluster/sbin/cl_lsvg | grep -v "^#" | while read line
   # Pour chacun des vgs de chacun des groupes de ressources, on resynchronise
   echo $line
    /usr/es/sbin/cluster/cspoc/fix_args nop cl_updatevg "$@" -cspoc-g $line
done
```
## <span id="page-2-2"></span>**Ajout de nouveaux disques**

Lors de l'ajout de nouveau sur un cluster, il ne faut pas oublier que les PVID doivent être connus de tous les nœuds. Pour cela, il faut passer, sur chacun des nœuds, la commande suivante :

chdev -l <disque> -a pv=yes

Si les disques ont été inclus dans un vg du cluster, il est possible de remettre d'aplomb le cluster, en déverrouillant le vg sur le noeud actif et faire apprendre les PVID sur le serveur passif.

Déverrouillage des disques sur le noeud actif :

varyonvg -u -b <vg name>

Récupération des PVID sur le noeud passif :

chdev -l <disque> -a pv=yes

Il faut absolument re-vérouiller les disques sur le nœud actif :

varyonvg <vg name>

Il faut ensuite resynchoniser les VGs du cluster c.f. ci-dessous

# <span id="page-2-3"></span>**Correctifs**

#### <span id="page-2-4"></span>**Baies EMC²**

Parfois le serveur ne libère pas ses disques pendant le dump ce qui empêche l'autre noeud de remonter. Pour résoudre ce problème il faut mettre en place ce correctif en configurant HACMP :

✔ smitty hacmp ✔ Cluster Configuration ✔ Cluster Custom Modification ✔ Define Custom Disk Method ✔ Add Custom Disk Method

```
Disk Type (PdDvLn field from CuDv) [disk/pseudo/power]<br>Method to identify ghost disks [SCSI3]
Method to identify ghost disks
Method to determine if a reserve is held [SCSI_TUR]<br>Method to break a reserve [/usr/lpp/Symmetri
                                               [/usr/lpp/Symmetrix/bin/emcpowerreset]
  Break reserves in parallel false<br>Method to make the disk available [MKDEV]
Method to make the disk available
```
#### **Correctifs LVM**

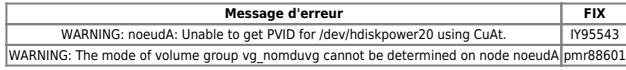

⇒ plus nécessaires en HACMP 5.4

### <span id="page-3-1"></span>**Changer le heartbeat disque**

L'astuce de Patrice pour changer un HB à chaud

On commence par ajouter un HB

smitty hacmp => Extended Configuration

- => Discover HACMP-related Information from Configured Nodes
- => Extended Topology Configuration
- =>Configure HACMP Communication Interfaces/Devices
- =>Add Communication Interfaces/Devices
- =>Add Discovered Communication Interface and Devices =>Communication Devices
- 

avec F7, tu choisis les 2 lignes en rouges, et tu valides.

### Select Point-to-Point Pair of Discovered Communication Devices to Add

Move cursor to desired item and press F7. Use arrow keys to scroll. ONE OR MORE items can be selected. Press Enter AFTER making all selections.

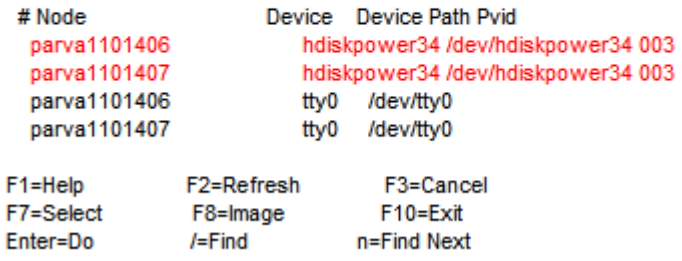

Tu fais une synchro + un peu de patience, et tu verras ton nouvel heartbeat tout nickel.

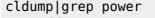

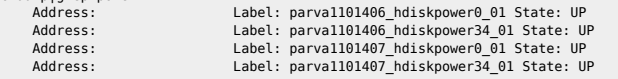

Une fois joyeux, tu peux virer l'ancien:

- smitty hacmp => Extended Configuration
- => Discover HACMP-related Information from Configured Nodes
- => Extended Topology Configuration
- =>Configure HACMP Communication Interfaces/Devices
- =>Remove Communication Interfaces/Devices

<span id="page-3-0"></span>Tu sélectionnes les 2 lignes qui vont bien, tu valides + resynchro + un peu de patience, et mission accomplie !

### From: <https://unix.ndlp.info/>- **Where there is a shell, there is a way**

Permanent link: **[https://unix.ndlp.info/doku.php/informatique:nix:ibm:ibm\\_aix\\_hacmp](https://unix.ndlp.info/doku.php/informatique:nix:ibm:ibm_aix_hacmp)**

Last update: **2009/12/01 10:30**

Where there is a shell, there is a way - https://unix.ndlp.info/